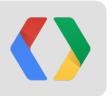

# What is possible with the Google Drive SDK

Nicolas Garnier Developer Advocate

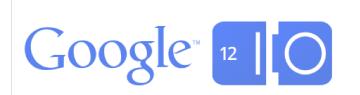

## Google Drive & the Google Drive SDK

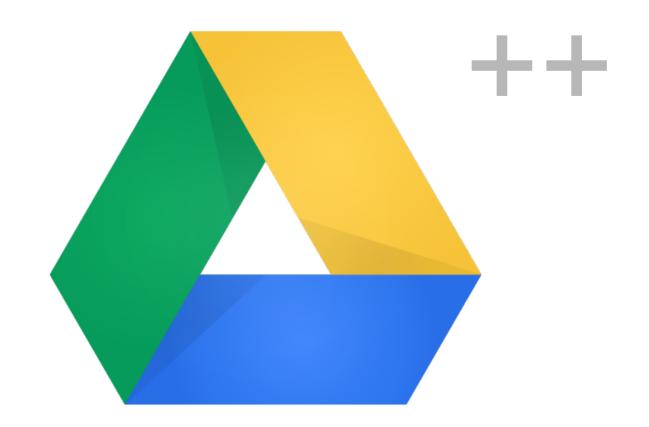

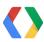

#### Google Drive Web UI integration

"Open with" integration

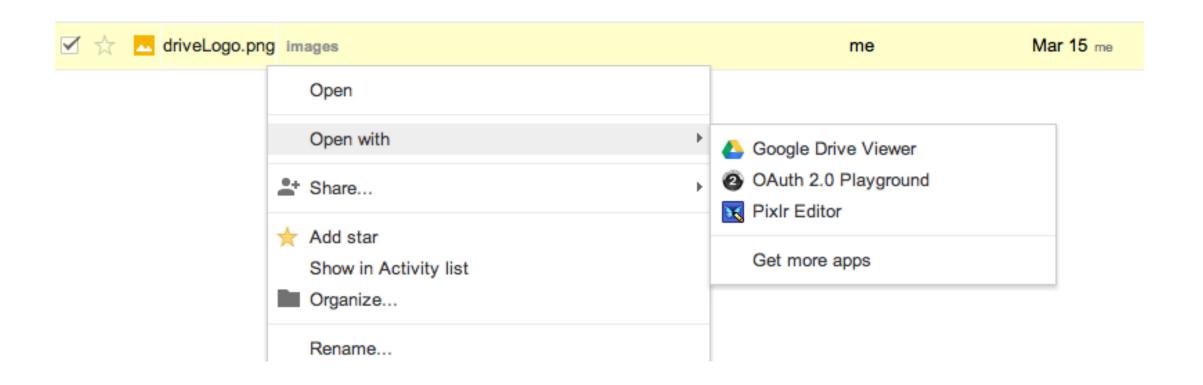

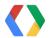

## Google Drive Web UI integration

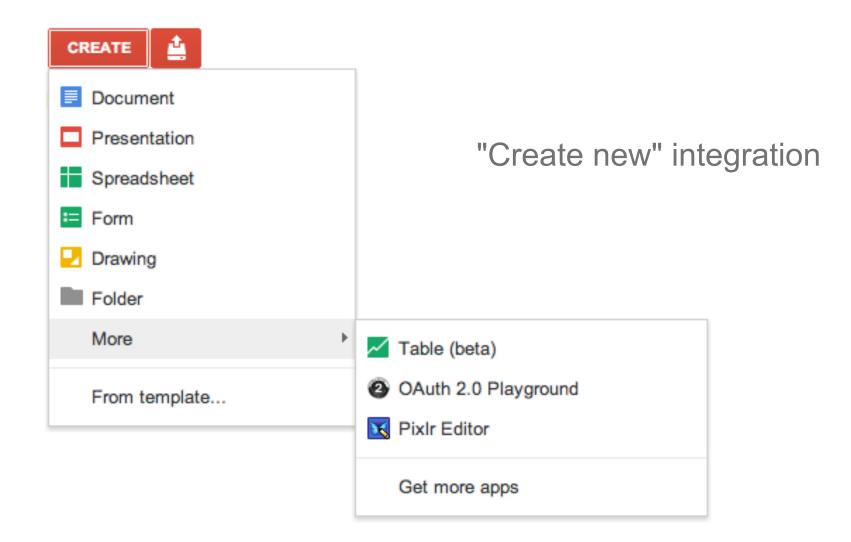

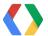

## **Lots of Drive apps**

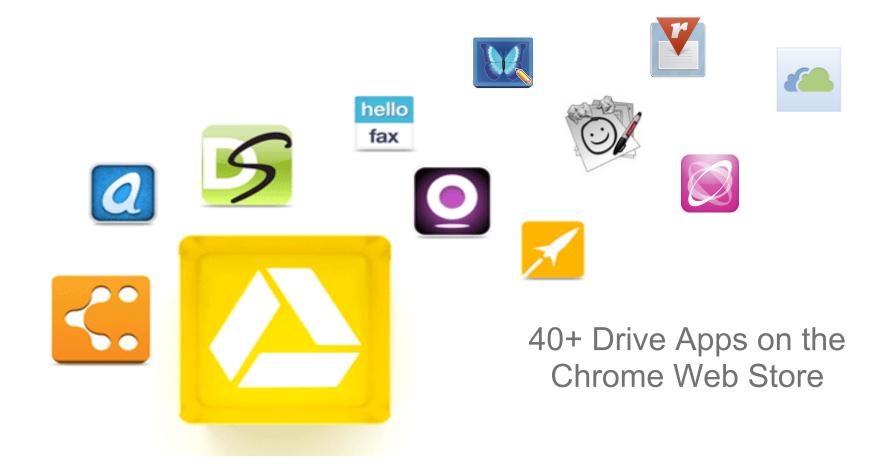

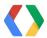

## What you can do with Drive apps

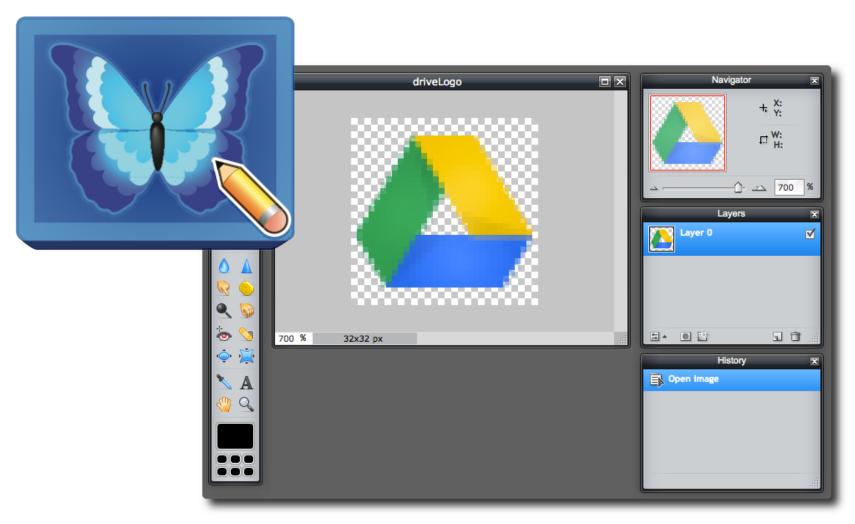

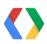

## What you can do with Drive apps

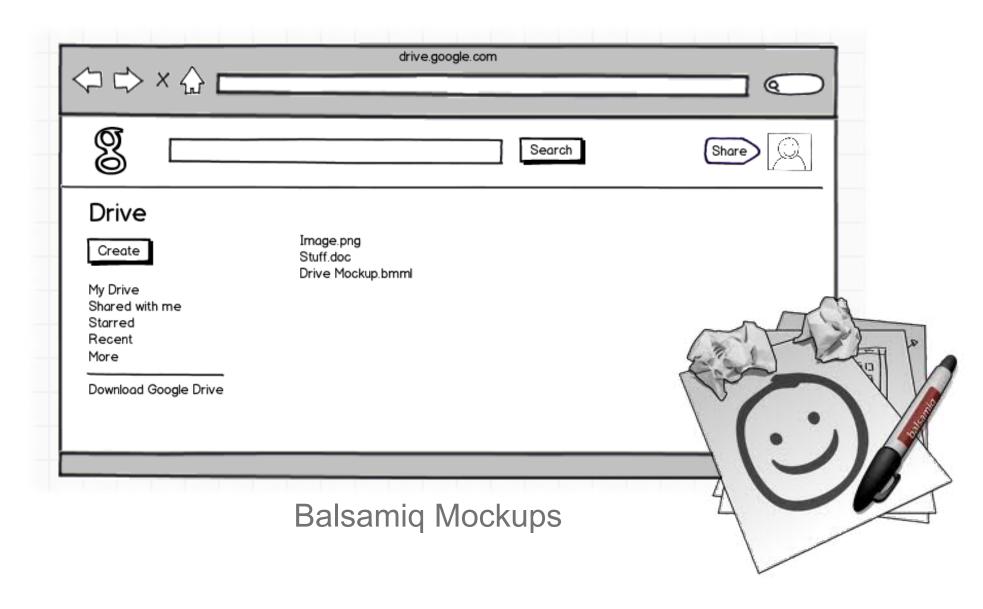

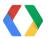

## What you can do with Drive apps

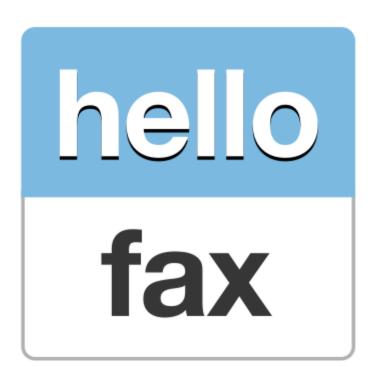

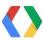

## Who is here?

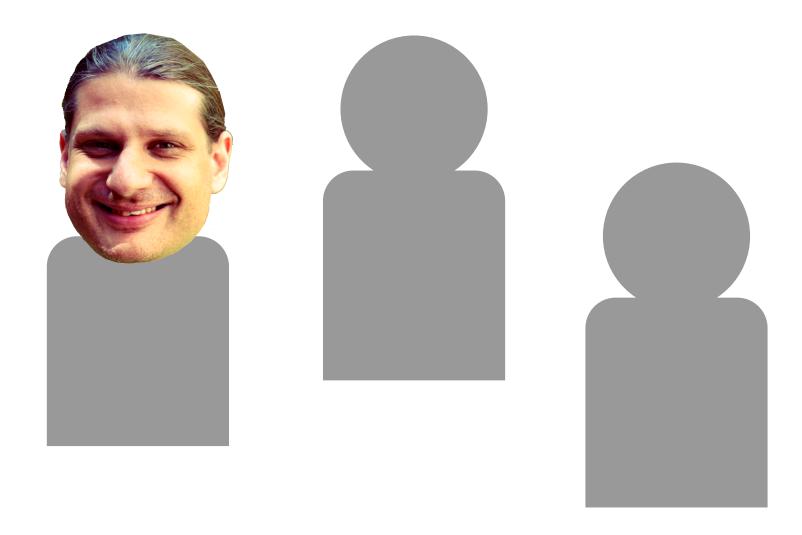

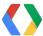

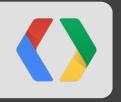

## MindMeister

Till Vollmer, CEO and Founder

#### **Product MindMeister**

Collaborative web-based mind mapping

- Using modern web technologies
- Use Cases
  - Innovation Management
  - Project Planning
  - Meeting Efficiency
  - Brainstorming
  - Visual Thinking
- Technical: Ruby on Rails, Apache, MySQL

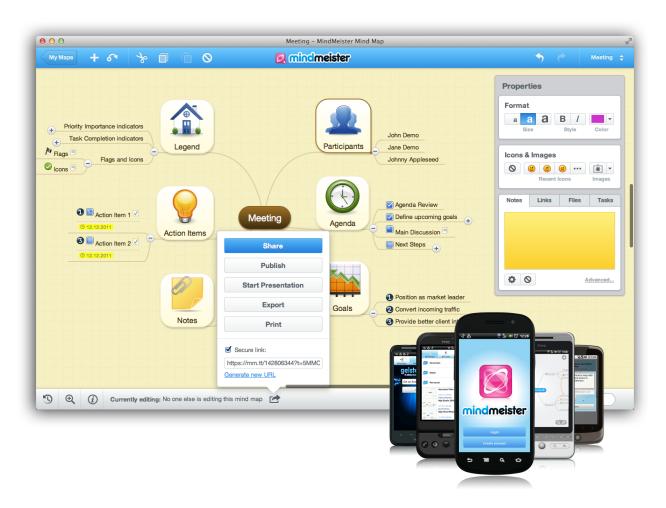

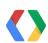

## Company MeisterLabs/MindMeister

- Established 2006
- Product launched in 2007
- 1.4 Mio registered users
- Profitable
- Freemium Model

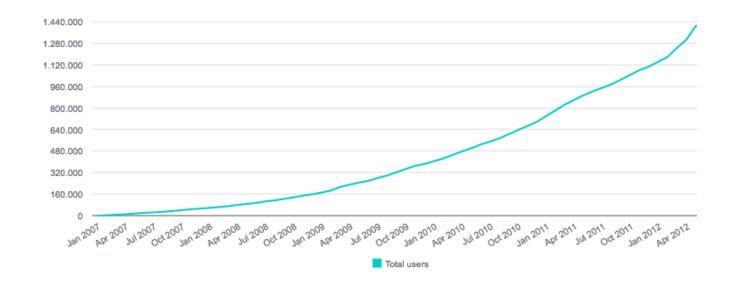

Google Chrome Web Store, Google Drive and Google Apps Integrations

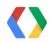

## **Integration Goals**

- Create new mind map
- Edit mind maps
- Import mind maps to Drive
- Indexing of mind mapping content
- Export mind maps to Drive
- Adding attachments from Drive
- Realtime Collaboration
- Sync mind maps with Drive
- Backup mind maps to Drive
- Invite Google contacts

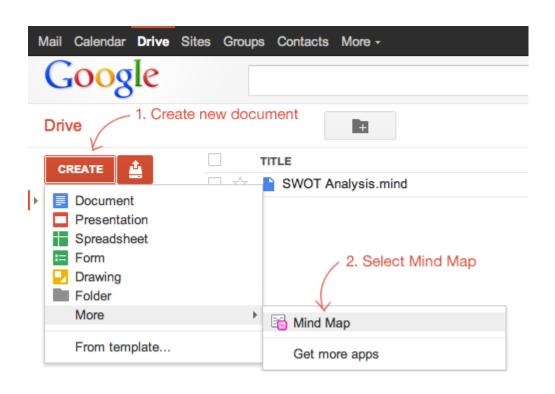

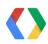

## Google Drive API used

#### Google provides a Ruby binding

- OAuth 2.0
- OpenID Connect
- https://www.googleapis.com/auth/drive.file (Drive)
- https://www.google.com/m8/feeds/ (Contacts)
- https://www.googleapis.com/auth/userinfo.profile (User information)
- https://www.googleapis.com/auth/userinfo.email (User email)
- Picker API

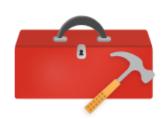

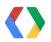

#### Demo

## DEMO

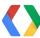

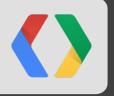

## Thank you

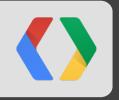

## Cloud9 IDE

Rik Arends, CTO and Founder

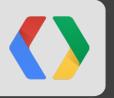

## What is Cloud9 IDE?

- Complete IDE in the cloud
- Collaborative editing
- Run Python, Ruby, PHP, and debug Node.js. Even compile C/C++!
- Code completion for JavaScript
- Every workspace is your own dev box in the cloud

```
CHANGES SAVED .
    define(function(require, exports, module) {
                                                                                                        Filter Members
     var parser = require("treehugger/js/uglifyparser");
                                                                                                        Members (4/4)
     var tree = require('treehugger/tree');
              = require("http");
    var fs = require("fs");
                                                                                                       Mike de Boer
                                                                                                       Daniela Gavidia
        var re: Daniela Gavidia 📮 (s, false, true);
        var node = expo. s.transform(result.ast);
        if(result.error)
             node.setAnnotation("error", result.error);
13
        return node;
14 };
15
16
    function removeId() {
17
18
19
    function setIdPos(oNode, node) {
        if(!oNode.name)
                                                                                                       Let me show you what we did.
22
        node.setAnnotation("pos", {
                                                                                                       Hello there!
23
             sl: oNode.start.line,
24
             sc: oNode.start.col,
                                                                                                       ■ MIKE DE BOER
            // Let's not rely on what Uglify is telling us here
                                                                                                       Ready to see what I did?
            el: oNode.start.line.
             ec: oNode.start.col + oNode.name.length
                                                                                                        Absolutely! Can't wait!
        });
                                                                                        198:29 代計
        return node;
```

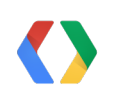

## Your workspace online

- Own hard drive and memory capacity
- Teams avoid configuration differences and software management by being on the same OS and software stack (linux)
- Terminal tied directly to the box
- workspace URL = Shareable collaboration URL

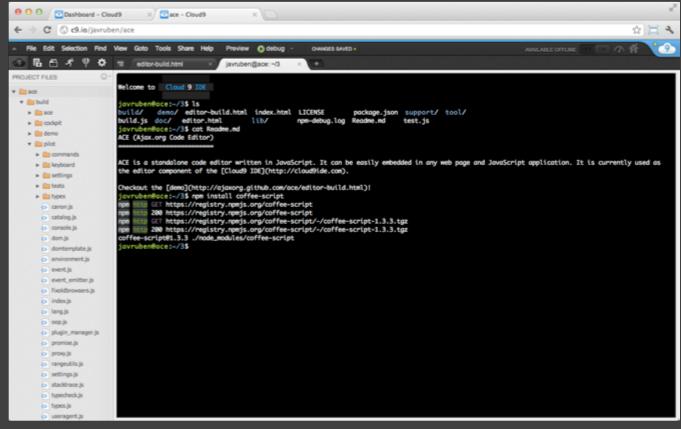

Terminal connected directly to the workspace

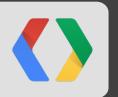

## Cloud9 is powered by Node.js

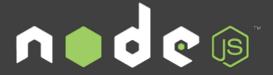

Node.js is a platform for building fast, scalable network applications.

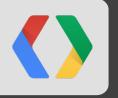

# switch inputs

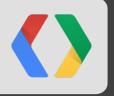

## Thank you

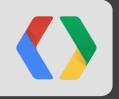

## Cooliris

Austin Shoemaker, CTO and Founder

## **Company Introduction**

- Palo Alto based team of 14
- Product highlights
  - Makers of the 3D wall (45M+ installs on desktop browsers)
  - Makers of the Android Gallery app

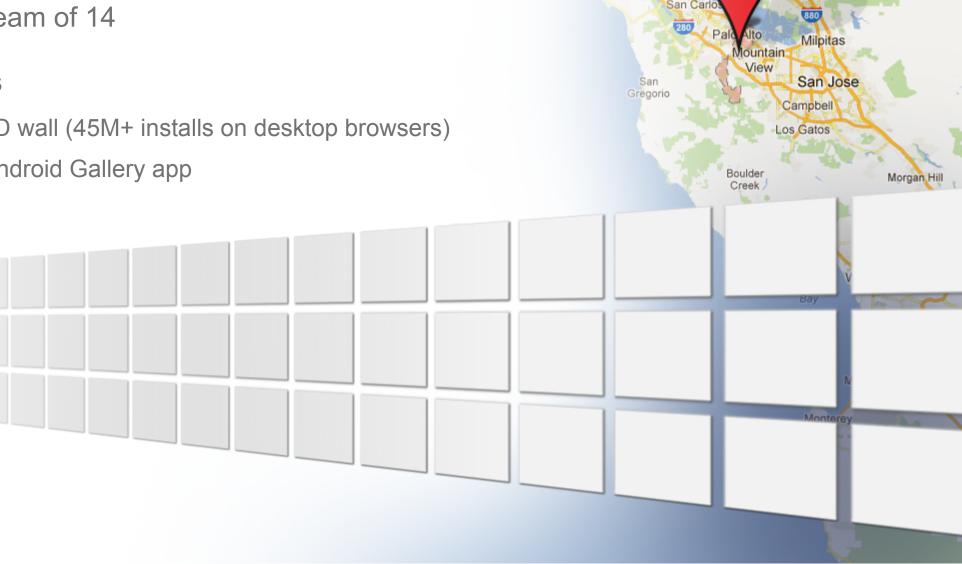

Danville

San Ramon

remont

Livermore

San

Daly City

Pacifica

Francisco Alameda

Foster (

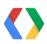

# Social Discovery for Media

## **Google Drive Integration**

- Visual timeline for all your media
- Search by name or text in the images (OCR)
- Instant upload from our camera app
- Real-time media updates

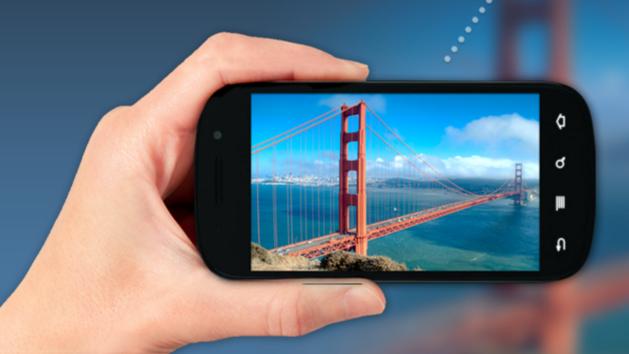

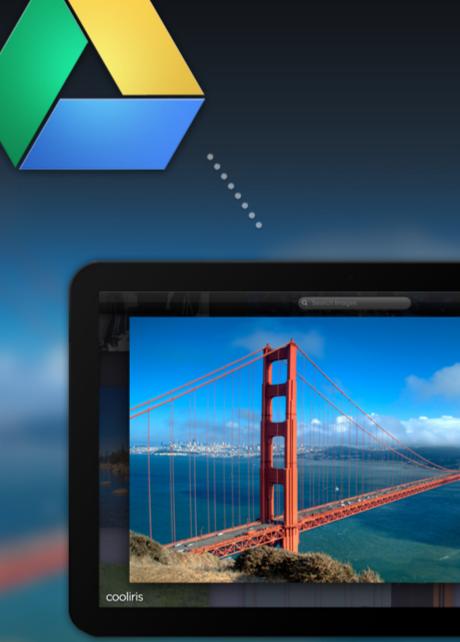

## Demo

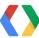

## Using the API

- Objective-C client library
- OAuth 2.0
  - Access to all of a user's files
     https://www.googleapis.com/auth/drive
  - User email and profile information, used for single sign-on https://www.googleapis.com/auth/userinfo.email https://www.googleapis.com/auth/userinfo.profile
- Google Drive API v2

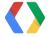

#### **Browse and Search Images**

Request /files with an optional query parameter.

The q parameter is a conjunction of search terms:

fullText contains 'sunset' and mimeType = 'image/jpeg' and trashed = false

Use nextLink or nextPageToken to load more pages.

#### Performance notes

- Partial responses: fields = items(id,modifiedDate,thumbnailLink),nextLink.
- Reduce page size: maxResults = 20.
- Gzip responses.
- https://developers.google.com/drive/performance

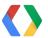

#### **Synchronize Changes**

- Get the largestChangeld from /about.
- 2. Get /files. Include items(id, modifiedDate) in the projection.
- 3. Get /changes with startChangeId={ largestChangeId + 1 } and includeDeleted=true. Include items(deleted, file/id, file/modifiedDate), largestChangeId in the projection.
- 4. Merge inserts, updates, and deletes using id for correspondence and deleted to detect deletions.
- 5. Save the new largestChangeld for the next request.

https://developers.google.com/drive/manage-changes

Frequent polling is resource-intensive. Fortunately, a push channel is in the works.

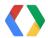

#### **Upload to Drive**

https://www.googleapis.com/upload/drive/v2/files?uploadType=multipart

media is limited to 2MB and cannot include metadata.

multipart is a single request and can include metadata. The camera app uses this.

resumable is better for large uploads, especially on unreliable networks.

https://developers.google.com/drive/manage-uploads

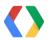

## **Final Thoughts**

Using the API has been a great experience so far.

Search powered by OCR and image recognition is tremendously useful.

#### Looking forward to:

- Push notifications for changes
- More metadata
  - Image dimensions, EXIF, ...
  - Recognized text and object tags

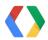

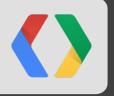

## Thank you

#### What's next?

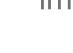

image/gif (animated)

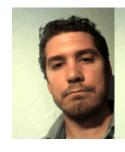

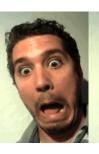

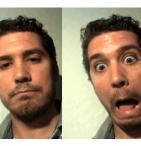

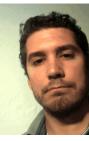

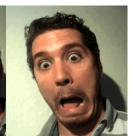

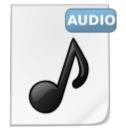

audio/wav

message/rfc822 (emails)

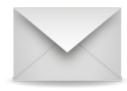

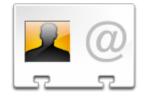

text/x-vcard

application/x-font-ttf

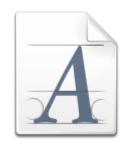

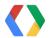

## <Thank You!>

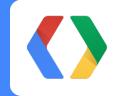

+Nicolas Garnier

Developer Advocate, Google

+Till Vollmer

CEO & Founder, MindMeister

+Rik Arends

CTO & Founder, Cloud9 IDE

+Austin Shoemaker

CTO & Founder, Cooliris

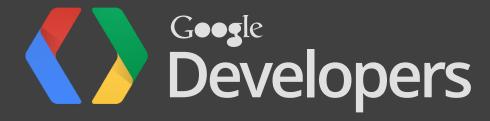